## **Аудиосистема** *(продолжение)*

 Выберите название искомого устройства, затем нажмите кнопку  $FNT$ 

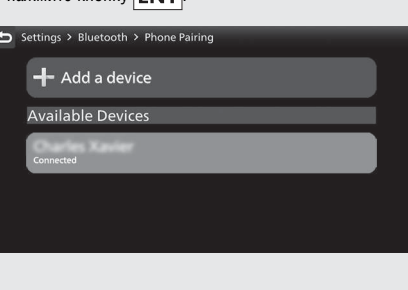

 Выберите пункт [Yes] (Да), затем нажмите кнопку  $|ENT|$ 

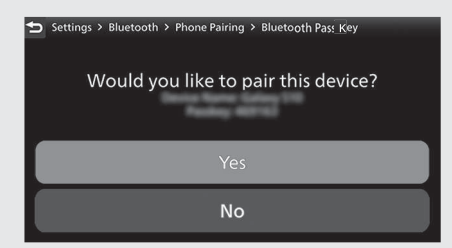

- Когда на экране искомого устройства появится сообщение с запросом, нажмите пункт «Pair».
- Если подключение установлено, то на экране будет отображено название подключенного устройства. Иконки состояния:

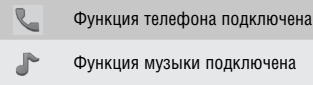

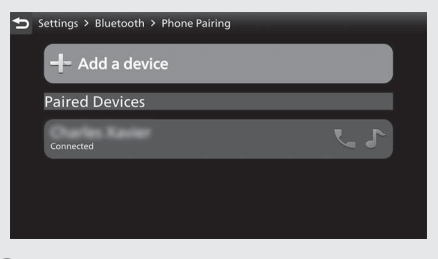

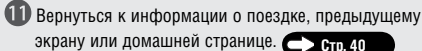